#### شرح كيفية تشغيل لجهاز SAT 2 IP ECHOLINK PRIME

مالحظة مهمة : لالستفادة من هده الخاصية على جهازك ، يجب أن يكون اشتراك Apollo ساري المفعول .

1) قم بتوصيل جهازك باإلنترنت ، تم إضغط على زر Menu لدخول إلى الواجهة الرئيسية

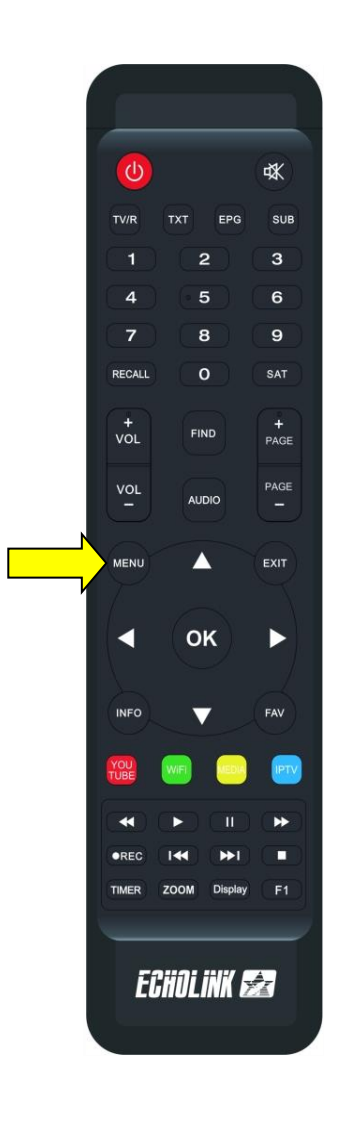

### 2) إدهب إلى'Système '

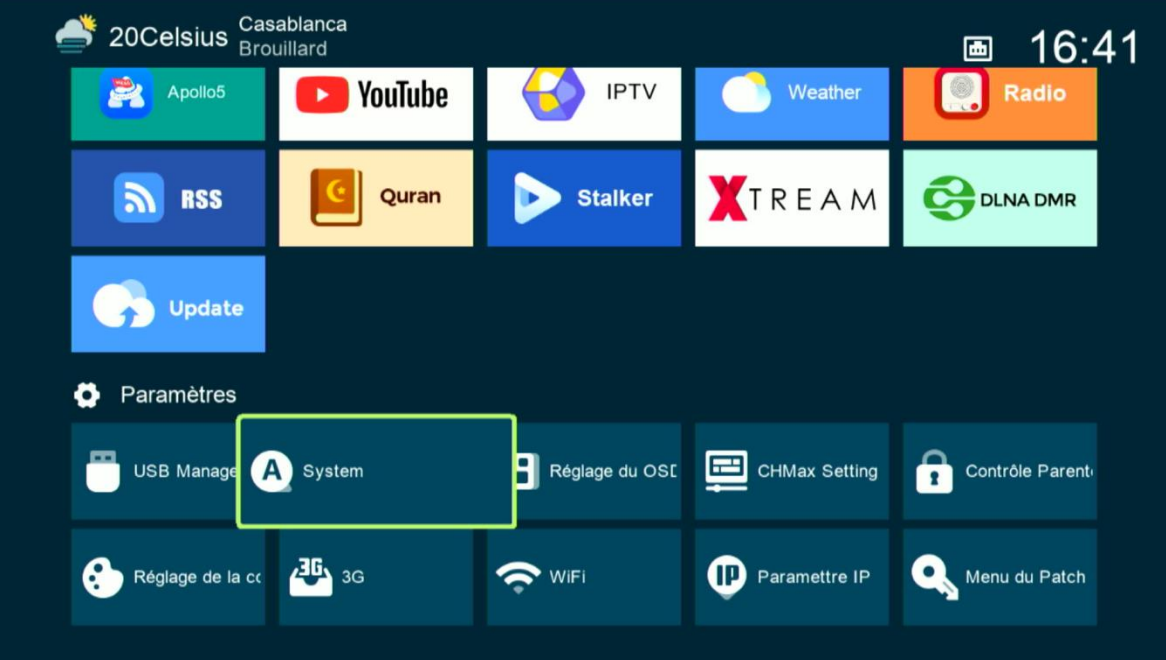

# رمز الدخول هو أربع أصفار

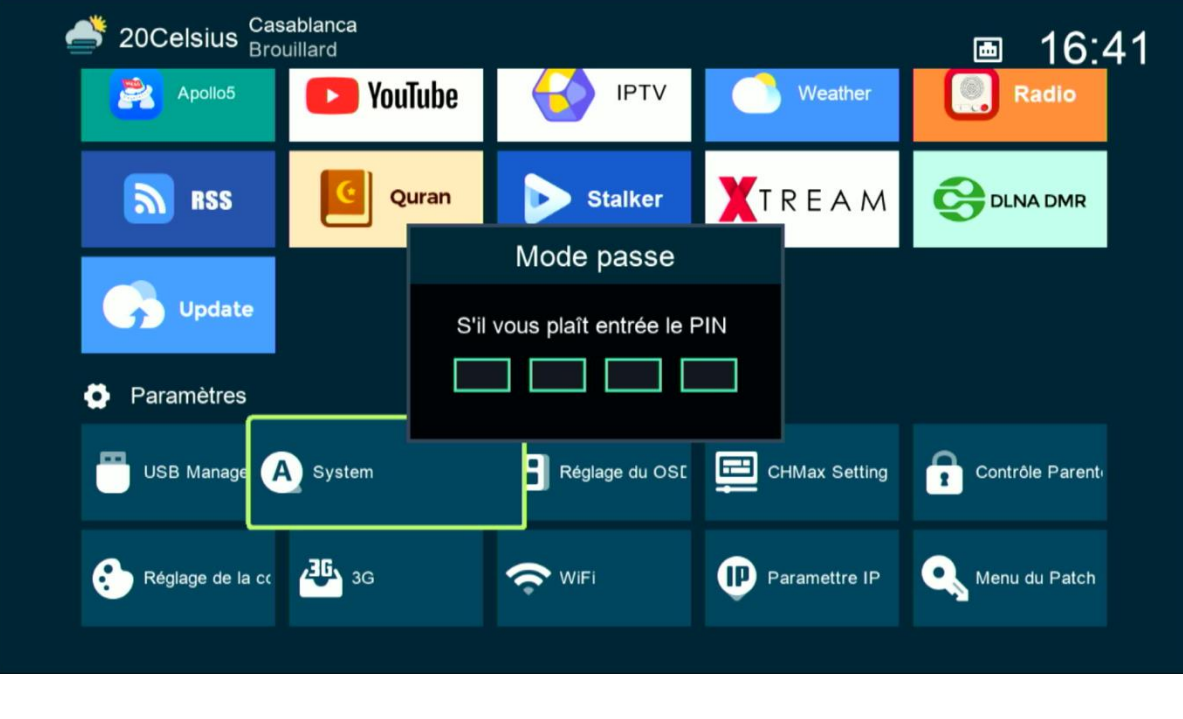

## 3) تأكد من أن خاصية DVB To IPTV مفعلة

#### System

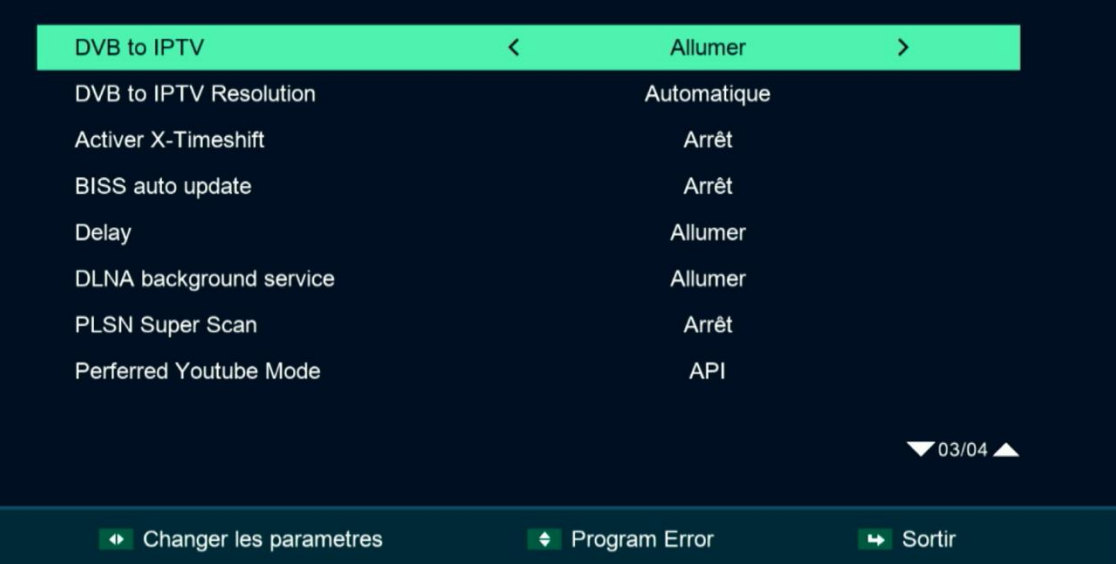

## 5) إختر جودة الصورة التي تريد أو أتركها أوتوماتيك

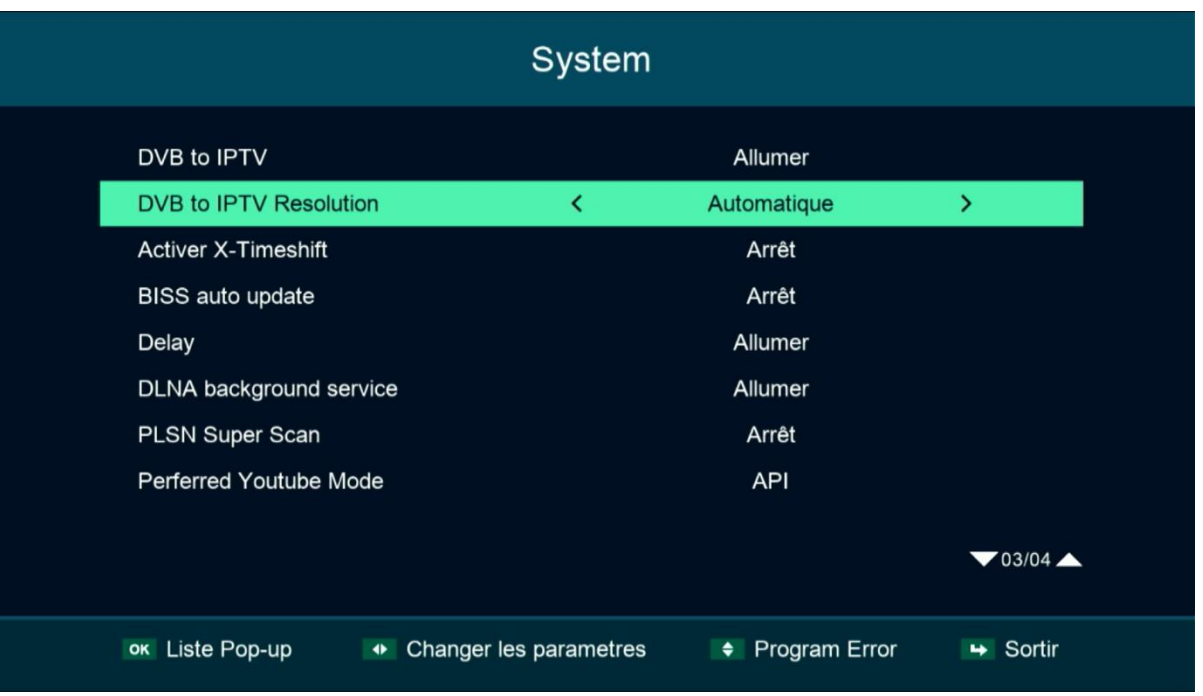

### اآلن يمكنكاالستمتاع بمشاهدة قنواتك المفضلة على الأقمار الصناعية بخاصية SAT 2 IP

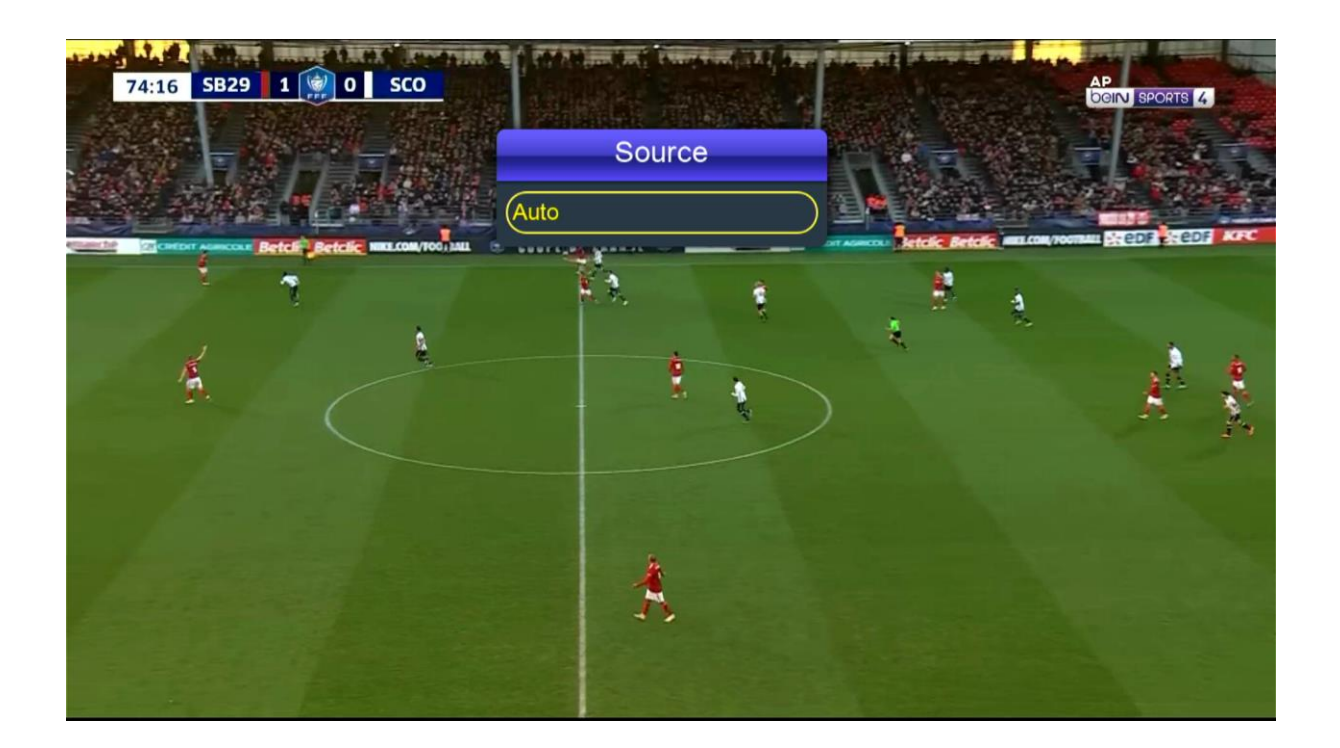

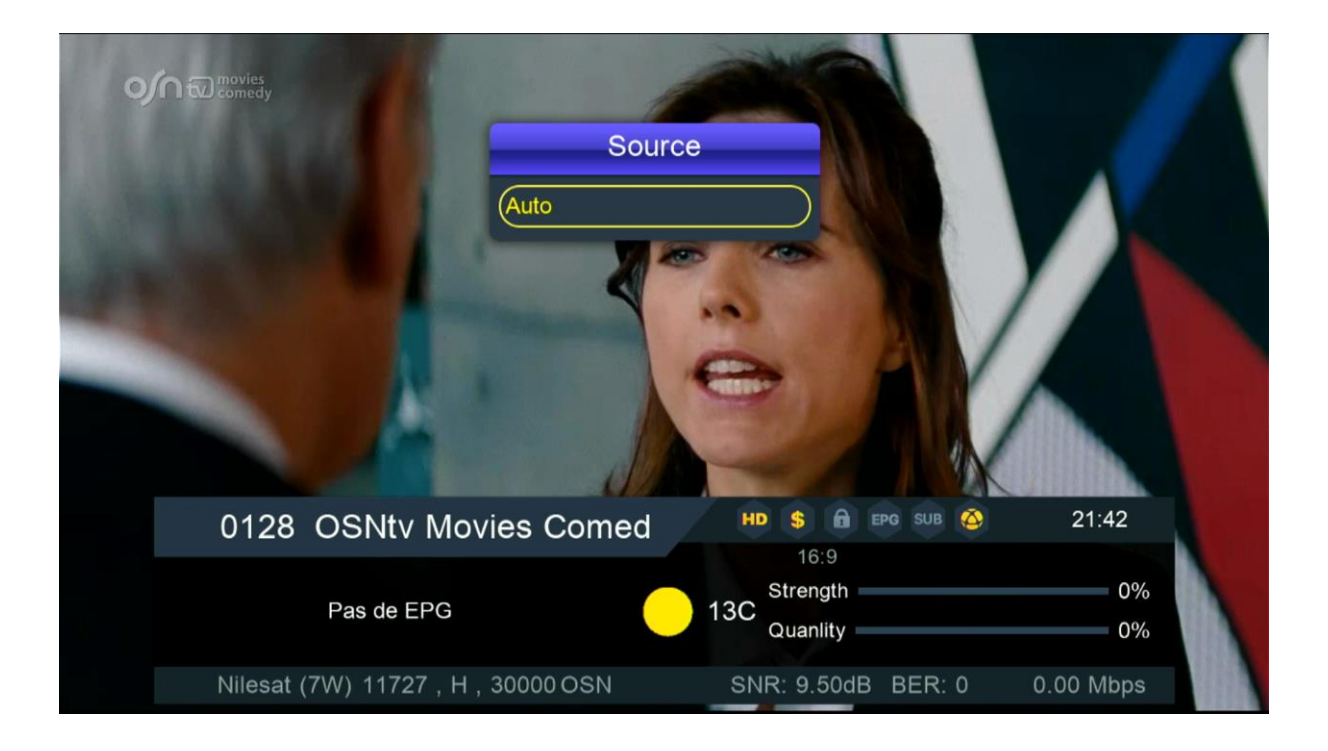

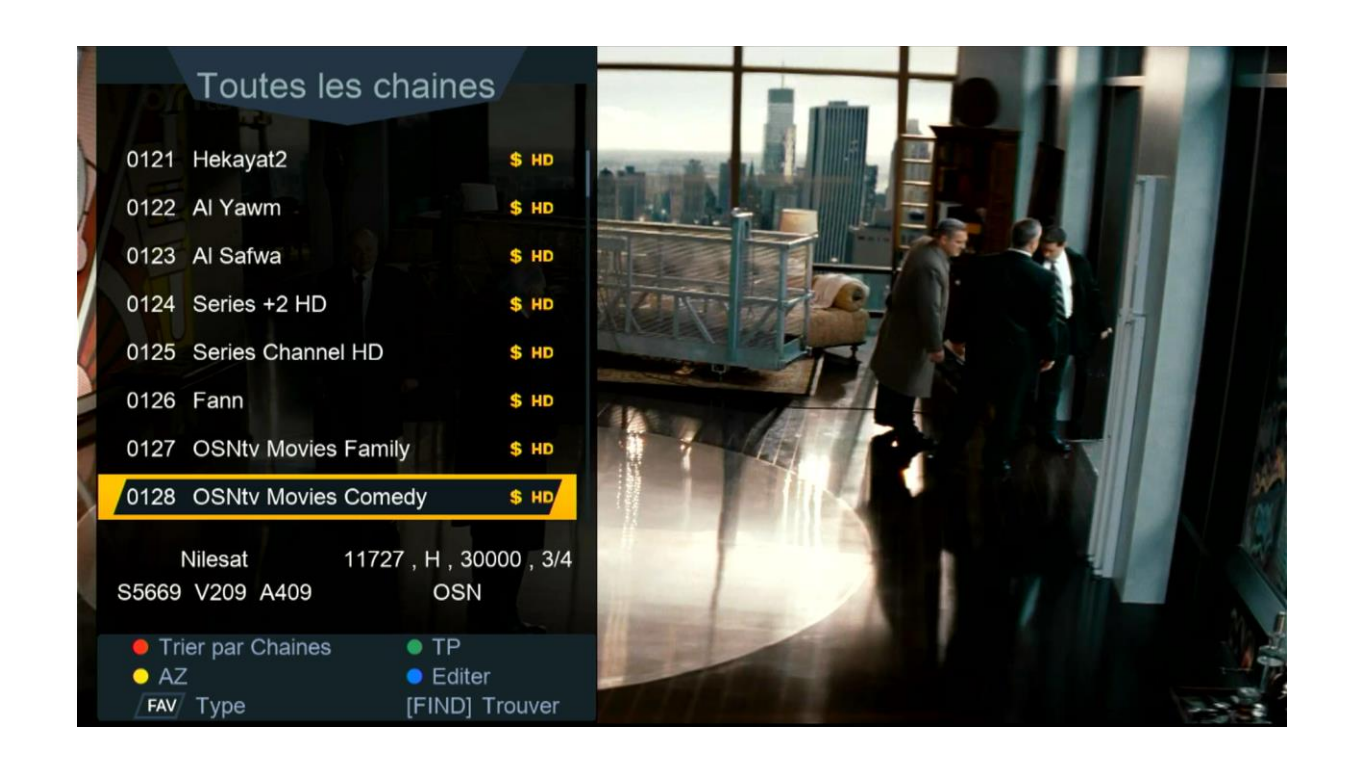

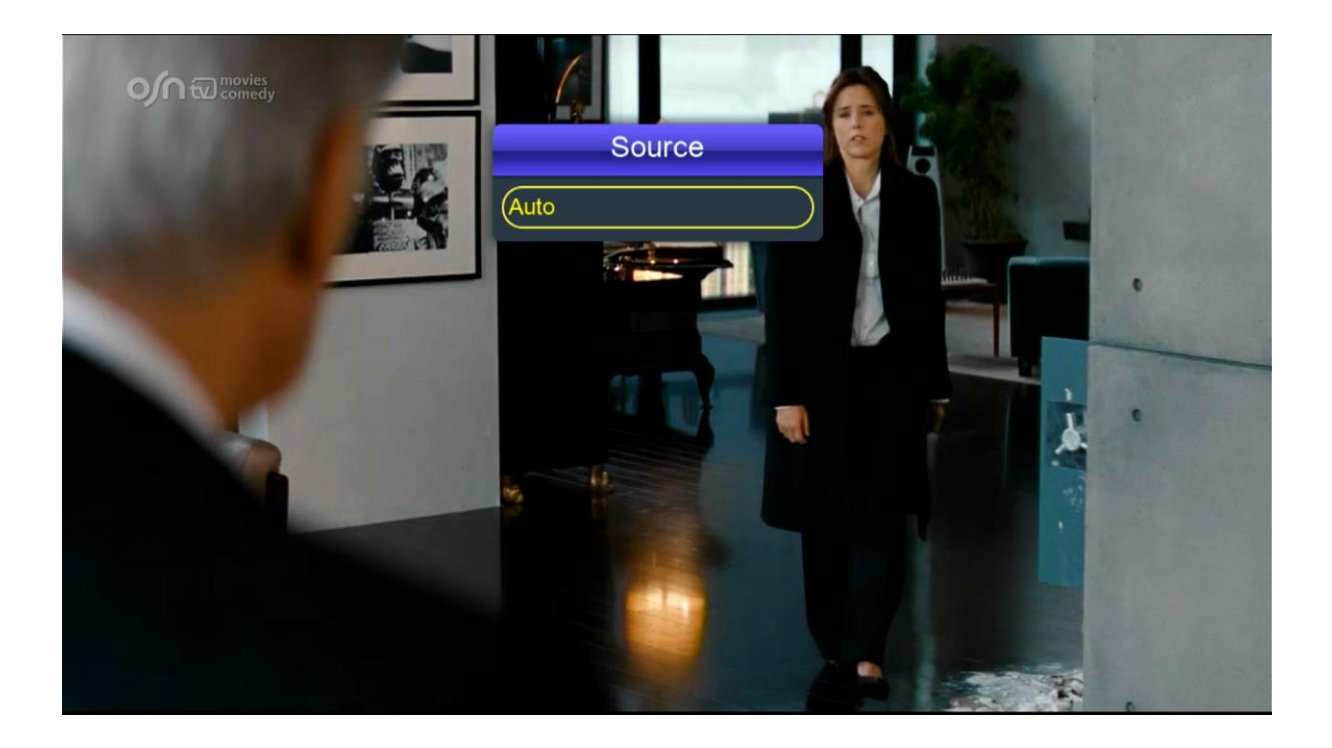